# Book 0

## **Develop Web Pages**

U:\Book\Book\_05.doc

Develop Web Pages

## What to Read in This Part

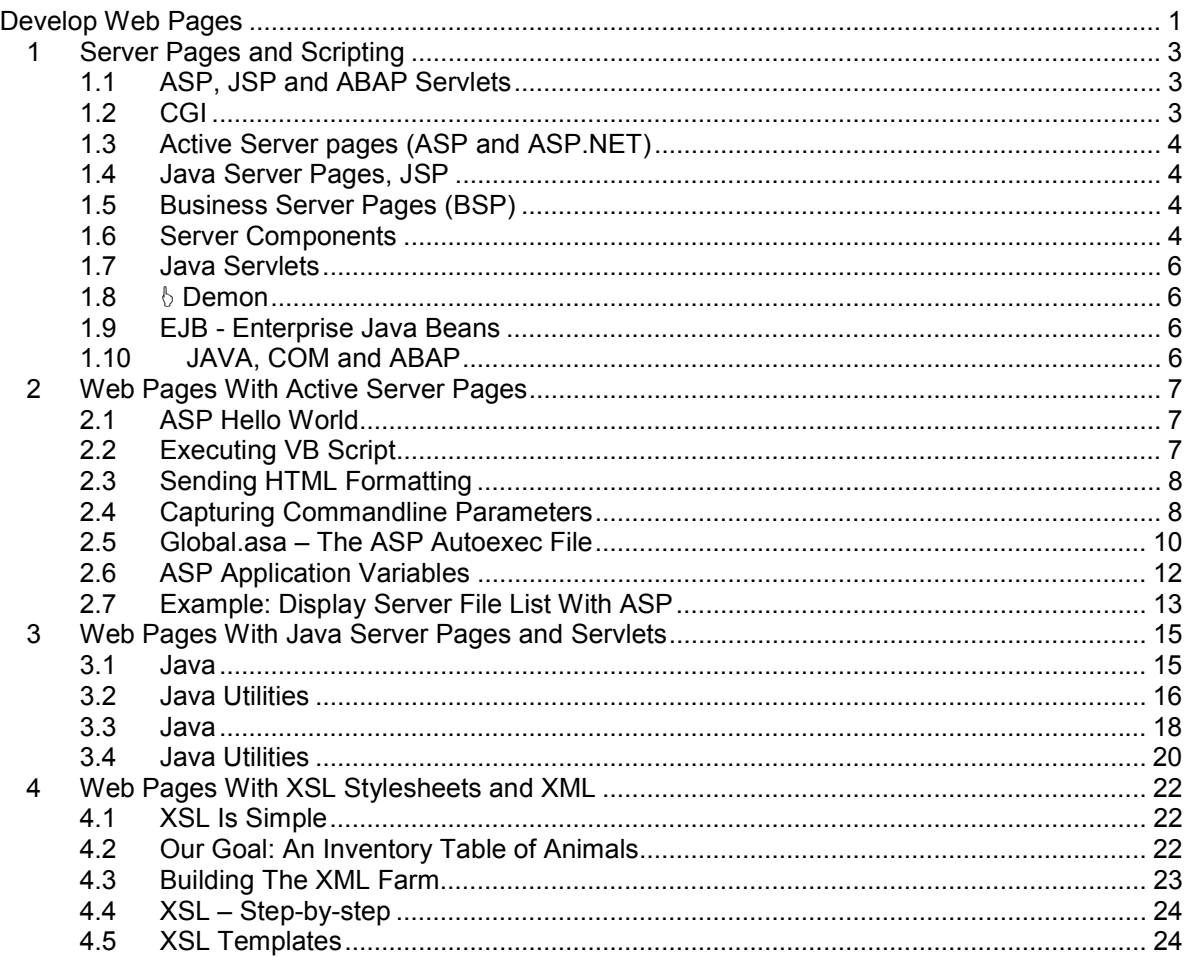

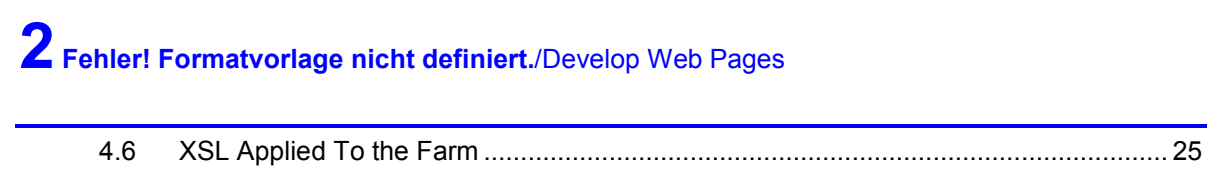

**Fehler! Es wurden keine Einträge für das Inhaltsverzeichnis gefunden.**

## **1 Server Pages and Scripting**

**Server pages are interfaces to executable programs or server processes that are accessible through an HTTP request. There are different technologies for different platform, however the interface is always very similar and compliant to CGI. Scripting allows to insert program statements into static HTML code that is executed whenever the page is requested.** 

## **1.1 ASP, JSP and ABAP Servlets**

**There are a variety of concurring scripting technologies.**  The communication between a HTML web browser and a dynamic web page server is always directed through a scripting interface. Scripting means, that the HTML page contains at least a single line of code that is interpreted by the web servers script engines. Actually there is a big variety of different concurring script languages. 15 Active Server Pages is Microsoft's scripting solution as it is found in the Internet Information Server. It is a designed as a plug-in solution, which means that the server allows to install an arbitrary scripting interface. Practically an ASP interfaces to Microsoft's own scripting language: Visual Basic Script. Java server Pages embed server-side Java code. The HTML page contains calls to 20 what is called Enterprise Java Beans. This solution is supported by most UNIX based web servers and by the IBM Websphere web server. These are JAVA object components designed to be called by an HTTP web interface and to return valid HTTP messages to the requester. Servlets are written in JAVA and compiled into JAVA packages. They are an immediate and superior 25 replacement of CGI components. Please mind the difference between an applet and a servlet: A servlet runs on the application server and returns valid presentation code, e.g. an HTML page An applet runs on the presentation server SAP delivers its own web server, which uses ABAP as Scripting Interface. Instead of learning any other language you can code your dynamic web code in an ABAP dialect though. The Common Gateway Interface CGI is the oldest interface for dynamic web pages. It is actually a gateway that stores the interface definitions to program or 35 component calls. A CGI interface extracts program name and parameter from an HTTP request and calls a matching compiled program on the web server. **1.2 CGI**  The Common Gateway Interface specifies the actions that can be requested by a browser from a webserver. It acts as a gatekeeper between the browser and the webserver and filters those messages that can or should be handled by the server. 40 The CGI allows only those programs and methods to be invoked by the browser, which have been defined to the CGI before. When a program is registered to the CGI, the CGI intercepts all CGI requests and invokes the predefined method, which is associated with the received HTTP request for the requested object. For new applications we have no interest in the 45 accurate CGI specification. We mention them because all other dynamic webserver technologies define interfaces for program calls, which are compliant to the older CGI specification. **Scripting** Active Server Pages ASP Java Server Pages JSP Java Servlets **ARAP** CGI

## **1.3 Active Server pages (ASP and ASP.NET)**

## **Active Server Pages are Microsoft's implementation of dynamic web pages.**

Active Server Pages allow a web developer to insert programming statements into HTML pages. When the Internet Information Server encounters the programming 50 statements, it hands them over to a script processor. The IIS comes ready with support for the Microsoft Windows Scripting Host, that understands Visual Basic Script and Server Side JScript, a Microsoft dialect of the Netscape Javascript proposal. Microsoft allows to plug in other scripting processors, so theoretically the script language is arbitrary, unless an appropriate plug-in is found on the 55 server. When writing this book, the only third-

The scripting processor is called via a well-defined DCOM interface by the Internet Information Server. Scripting is done via **DCOM** 

The example below uses a simple server side JavaScript script. The code between  $\langle\frac{1}{2}\rangle \langle\frac{1}{2}\rangle$  is executed when the file is retrieved and the result of the code 60 execution is inserted instead.

**Listing 1: Visual Basic Server ASP SCRIPT example telling you dynamically the web server version number** 

## <html><hody>

Server Side ASP Visual Basic Script <BR>Message: <% = "<b>Hello from <i>IIS Server</i> version " + server.httpdisVersion) % +"</b>"> <BR>End of Message </body></html>

#### $\Rightarrow$

#### **Listing 2: Following pages is sent back to the browser**

```
<html><body>
Server Side ASP Visual Basic Script 
<BR>Message: 
<b>Hello from <i>IIS Server</i> version 2.0</b>
<BR>End of Message </body></html>
```
 $\rightarrow$ 

#### **Listing 3: The browser then displays something similar to here**

Server Side ASP Visual Basic Script Message: **Hello from IIS Server Version=2.0** End of Message

 $\Rightarrow$ 

## **1.4 Java Server Pages, JSP**

## **Java Server Pages are special Java classes that return valid HTML code**

JSP are the Java corespondents to the Microsoft ASP and the SAP R/3 BSP. If the web server supports the JSP it calls the Java Virtual Machine (Java Runtime) and executes the appropriate method, which is expected to return a valid HTML code string.

## **1.5 Business Server Pages (BSP)**

65 Business server pages are similar to ASP and JSP, however they support as scripting language ABAP. This is cool for ABAP developers coming out of the R/3 world,, who want to implement quick code. The bad thing is, that the Business Server Pages are currently supported by the SAP R/3 Web Application Server.only.

## **1.6 Server Components**

In object oriented programming the usual term for a program library is component. This is collection of subroutines or functions designed in a way that Components are library functions

Server Pages and Scripting/Fehler! Formatvorlage nicht definiert. 5 they can be called by an external program. A server component is a piece of software that can be called from an external source. Practically every program library that is called from a client application is 75 a server in this sense and indeed most servers are nothing than compiled library routines, which are called by a client. However, for the sake of object oriented programming you should avoid thinking in terms of libraries. It widens your horizon, if you think of a server as service provided by a program whose implementation details are hidden you're your client program's eyes and that the 80 service is solicited by the underlying transaction manager or the operating system respectively. Using the Microsoft IIS, a component (a "DLL") can be invoked directly from the browser by specifying it in the URI. http.//www.logosworld.com/CGI/testiis.dll?method="test"&myname="Goo fy" Components are library functions

85 Web server based on Java usually do not allow direct communication between a browser and a component. They can only be called from Servlets, which in turn can invoke the component.

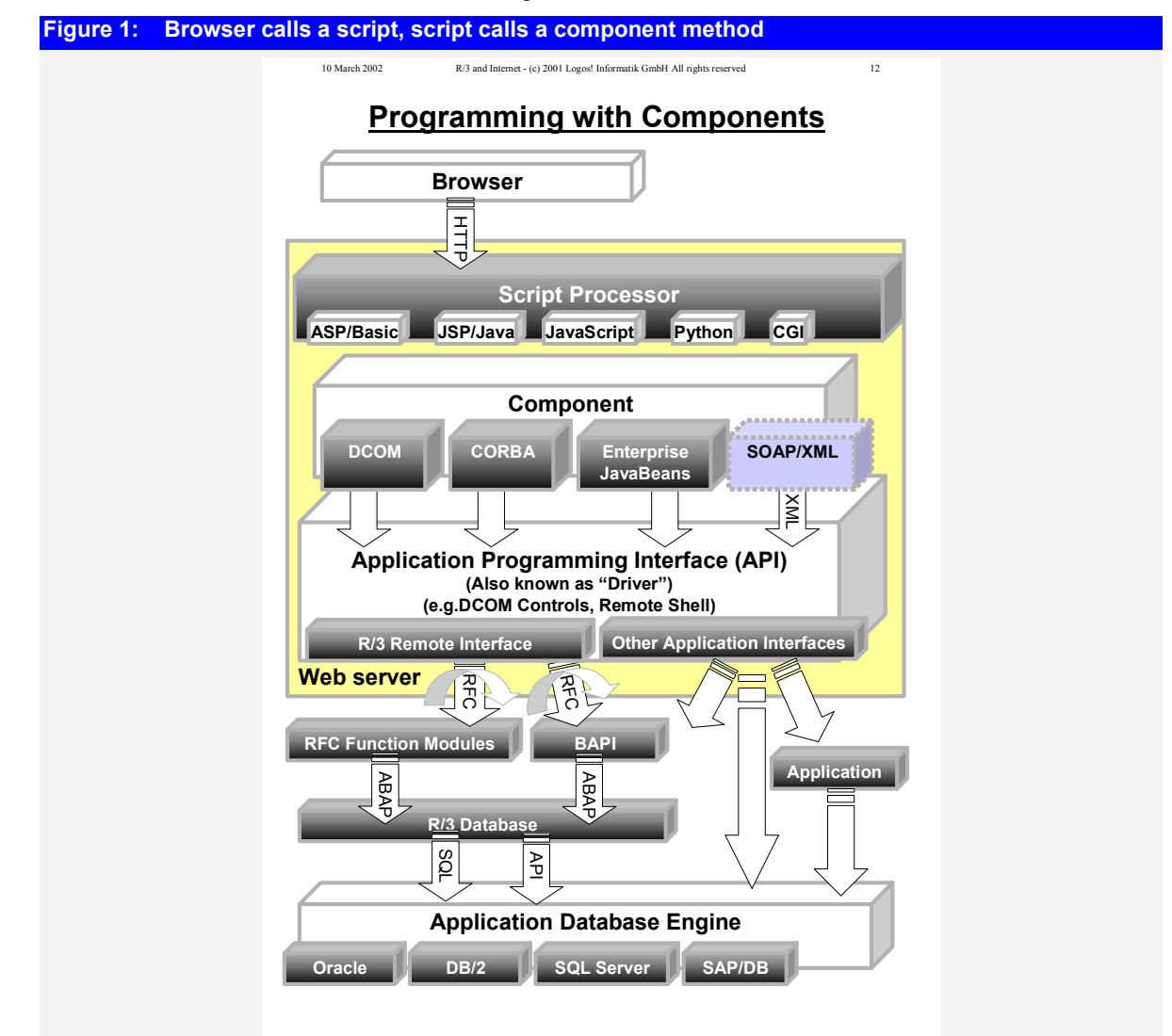

>

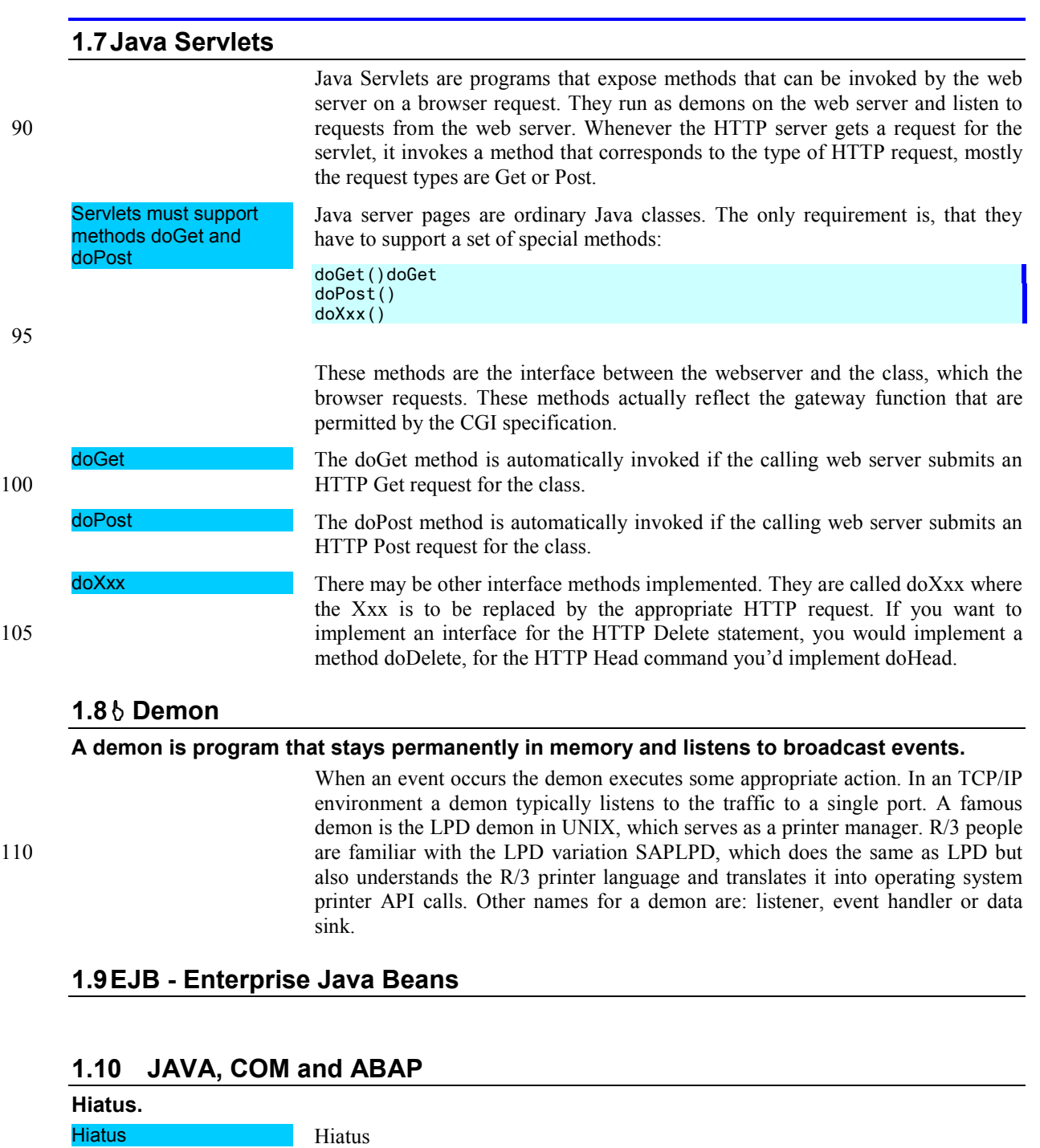

## **2 Web Pages With Active Server Pages**

**ASP** 

## **2.1 ASP Hello World**

**Active Server Pages, or ASP, add support for Visual Basic to HTML pages. ASP is the programming model for the Microsoft Internet Information Server IIS. ASP enables developers to build rich and sophisticated web applications quickly by combining programming logic (written in the script language of their choice) with HTML pages.** 

This description is taken from Microsoft development support: ASP pages are typically used to provide security for a Web site, access databases, 120 and call business logic encapsulated in COM objects. The ASP engine on the server compiles and runs the script. The browser receives only the resulting HTML pages that are constructed from the server-side script. ASP script can be programmed in either Jscript™ or VBScript. In practice Active Server Pages are HTML pages which are enhanced by inserting Visual Basic or JavaScript commands. The program statements produce some output which is inserted in place of the program code into the HTML document. The following program does not need much comment. It responds with a 'hello world' to the calling browser. You should have a similar script ready in your base directory all the time. It will 130 allow you to test the IIS, in case you have doubts that it is active. Unfortunately ASP definition by the Microsoft development support ASP are HTML pages with added VB **statements** Here it is, the first scriptlet in ASP and naturally it is called "HELLO WORLD".

## **Listing 4: Hello World A**

```
<html>
<head> 
<title>Hello World ASP SCRIPT</title> 
</head> 
<body> 
Server Side ASP Visual Basic Script 
<sub>D</sub></sub>
Now there should be a message from the Server<BR>Message: 
<% 
= "<B><U>Hello from ASP Server</U></B>" 
\frac{9}{2}<BR>The message should be one line above</p> 
</body> 
\langle/html>
```
simply say "Page not found".

<u>ld</u> with an ASP snippet

The script is a mixture of HTML and Visual Basic. The text body is a standard HTML document apart from the section between <% and %>. There you will find the Visual Basic program code. In our example it is a simple response to the browser. The command is the equal-sign (=) followed by a string.

the response from IIS in case of malfunction is pretty uninformative. It will

## **2.2 Executing VB Script**

**Visual Basic Script is the inherent language of ASP. The ASP processor actually executes the Windows Scripting Host which is part of the Windows operating system to process VB Script statements.** 

The limits of ASP are the limits of the Scripting Host. This means virtually no limit at all, as you can call any compiled executable or registered COM object from VBS. At the core of the example is the Visual Basic FileSystemObject. The VBS can execute any COM component FileSystemObject

FileSystemObject is a registered Windows library. It combines nearly all methods and properties which are applicable to files stored on a drive like name, file size, 145 file date, open a new or existing file, replace the content, rename it and many more.

This script displays the names of the files found, one per row.

The example below retrieves a handle for the requested folder. The handle has a container object which holds all the folders of the sub directory in it. Looping over the container will give you one file after the other.

```
<% 
Set fs = CreateObject("Scripting.FileSystemObject")
Set subdir = fs.GetFolder(".") 
i \cdot i = 0response.write subdir.path 
For Each xfile In subdir.Files 
ii = ii + 1response.write "<P>" 
response.write ii 
response.write ": " + xfile.Name + "</P>" 
Next 
%>
```
## **2.3 Sending HTML Formatting**

**Active Server Pages replace part of the HTML page with program code, whose output is inserted in the right places.** 

150 When a browser communicates with a server it receives a text stream as a result. When the requested web page contains ASP commands, they will be processed, interpreted and then stripped by the web server. The browser will see only the resulting HTML text stream.

ASP are HTML templates with inserted program statements.

An Active Server is, generally speaking, a mixture of static **HTML tags**, **text** and 155 a **series of program statements** which eventually produce some parts of an HTML page. They are pre-formatted HTML templates, where significant parts are replaced by program code. When the program code is executed, its output is sent to the requesting browser.

To demonstrate this we show an ASP sniplet which writes a table to the browser. 160 For that purpose we have a static table header and a dynamic loop to send five lines of an HTML table.

```
Listing 5: ASP creating an HTML table 
<body> 
Server Side ASP 
Sending an HTML table 
<table border="1" 
cellpadding="0" cellspacing="0" 
width="100%"> 
<% 
response.write "<TR><TD>A table line</TD></TR>" 
response.write "<TR><TD>A table line</TD></TR>" 
response.write "<TR><TD>A table line</TD></TR>" 
response.write "<TR><TD>A table line</TD></TR>" 
response.write "<TR><TD>A table line</TD></TR>" 
%> 
\langle/table>
</body>
```
## **2.4 Capturing Commandline Parameters**

**Like any other proficient programming language, an ASP can be called along with the specification of parameters. These are called Querystring in Microsoft terminology. There are two versions: POST will read the values from an HTML form while GET will read the values from the URL.** 

# Web Pages With Active Server Pages/Fehler! Formatvorlage nicht definiert. 9

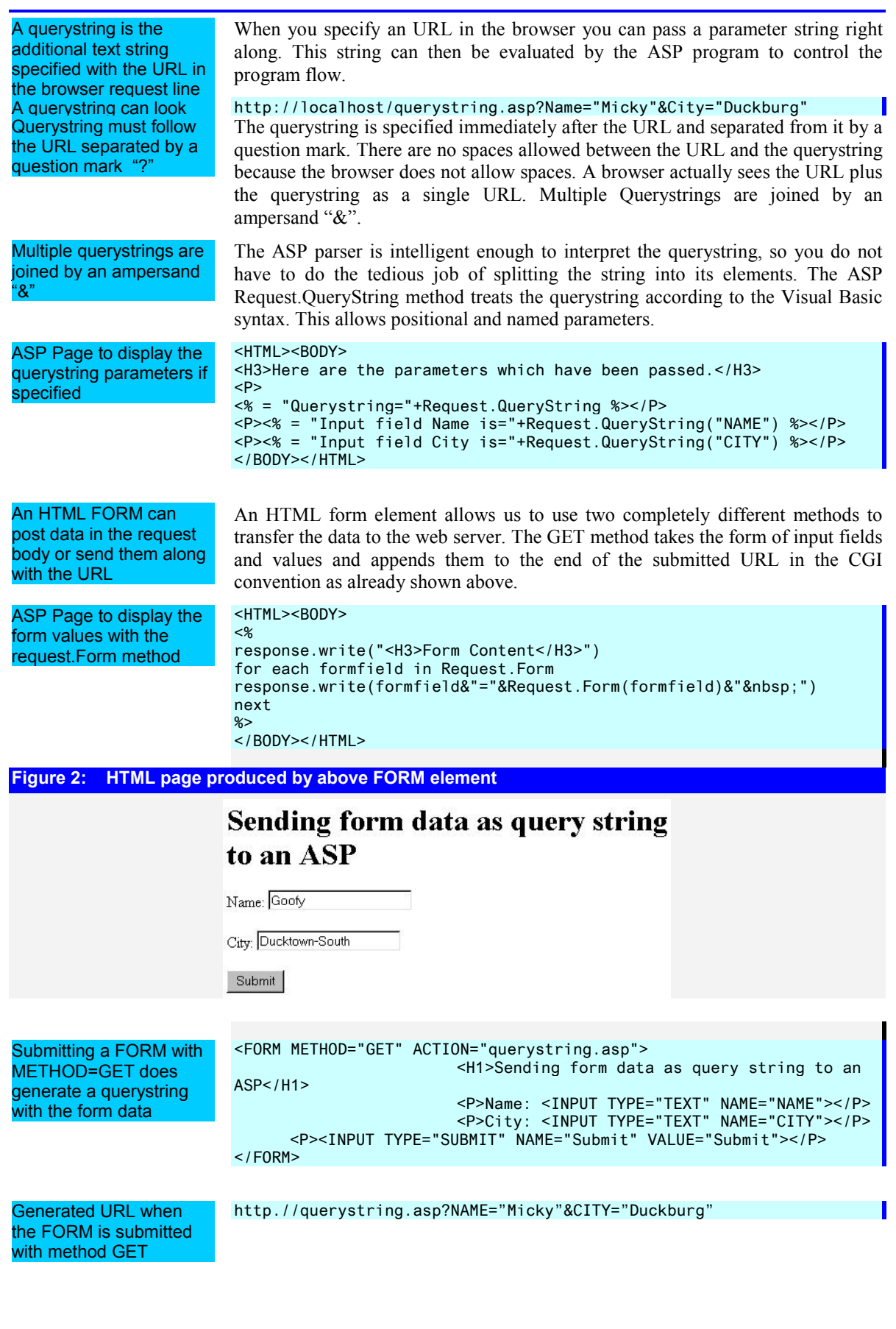

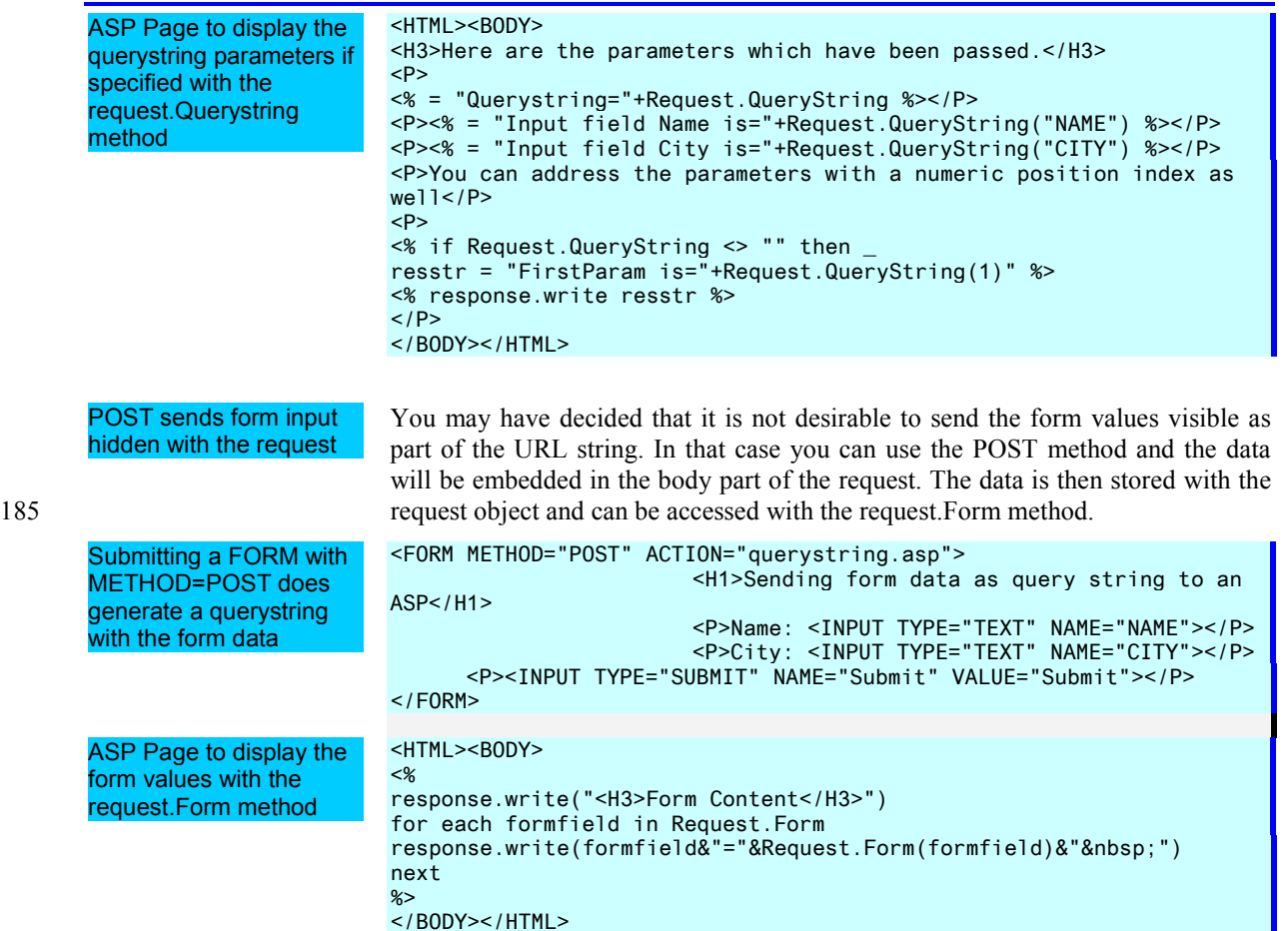

## **2.5 Global.asa – The ASP Autoexec File**

**When an application or a session is called for the first time, the IIS automatically executes a specifically named event handler. These event handlers must be stored in a file named global.asa and in the root of the specific subweb.** 

**Figure 3: A typical GLOBAL.ASA contains implementations for the following events**  <script language=vbscript runat=server> SUB Application\_OnStart END SUB SUB Application\_OnEnd END SUB SUB Session\_OnStart END SUB Sub Session\_OnEnd END SUB </script> When the IIS detects that one of its hosted applications is requested for the first time it signals the event Application\_OnStart. If this event is fired, the IIS looks for a file named global.asa in the root of the current subweb. If the global.asa contains a handler routine with the same name (Sub Application\_OnStart() ) it will execute it. Accordingly there are other events, whose corresponding procedure names are Application\_OnStart, Application\_OnEnd, Session\_OnStart, or When an application is requested for the first time the IIS executes Application\_OnStart() in global.asa

195 Session OnEnd.

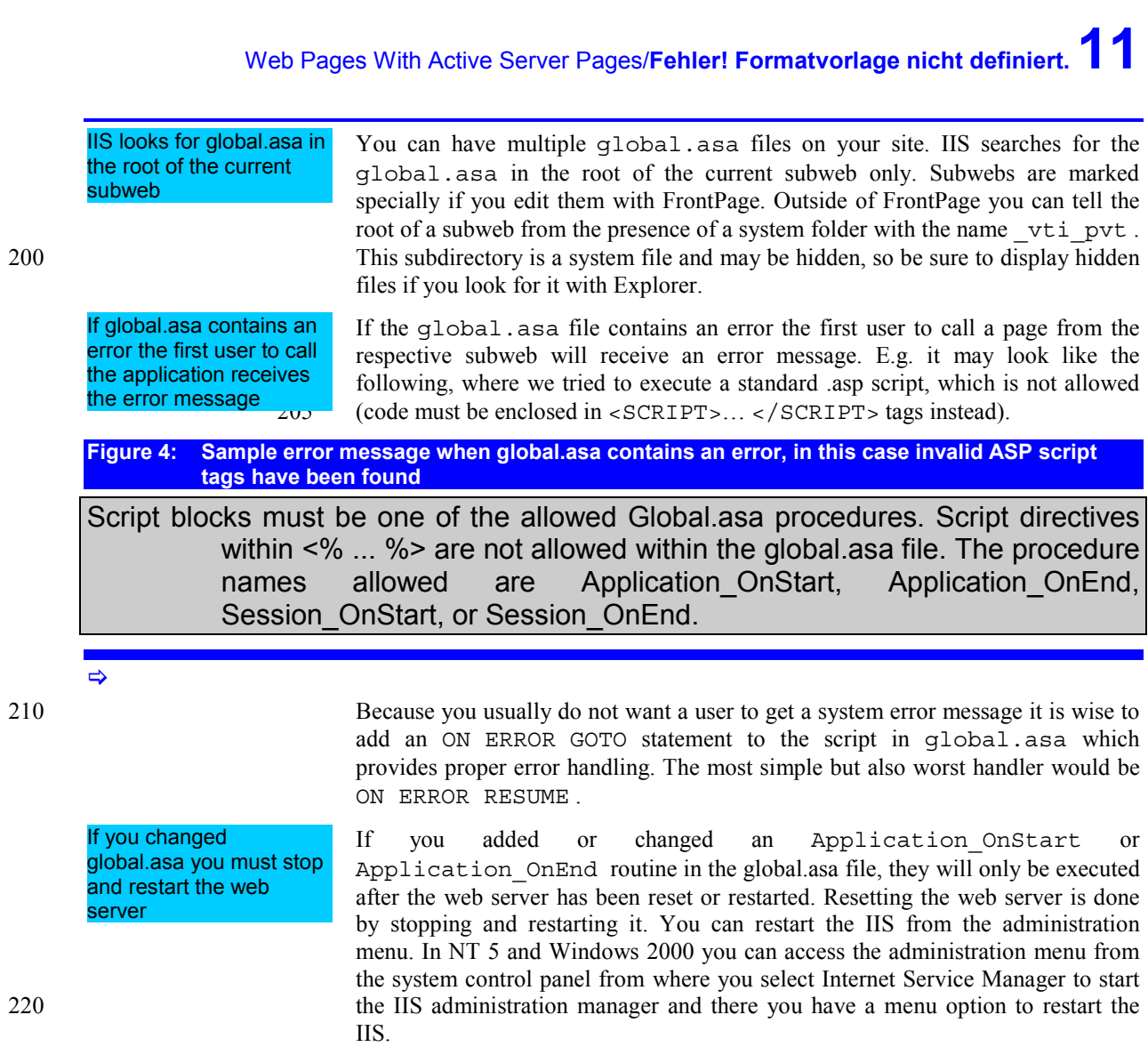

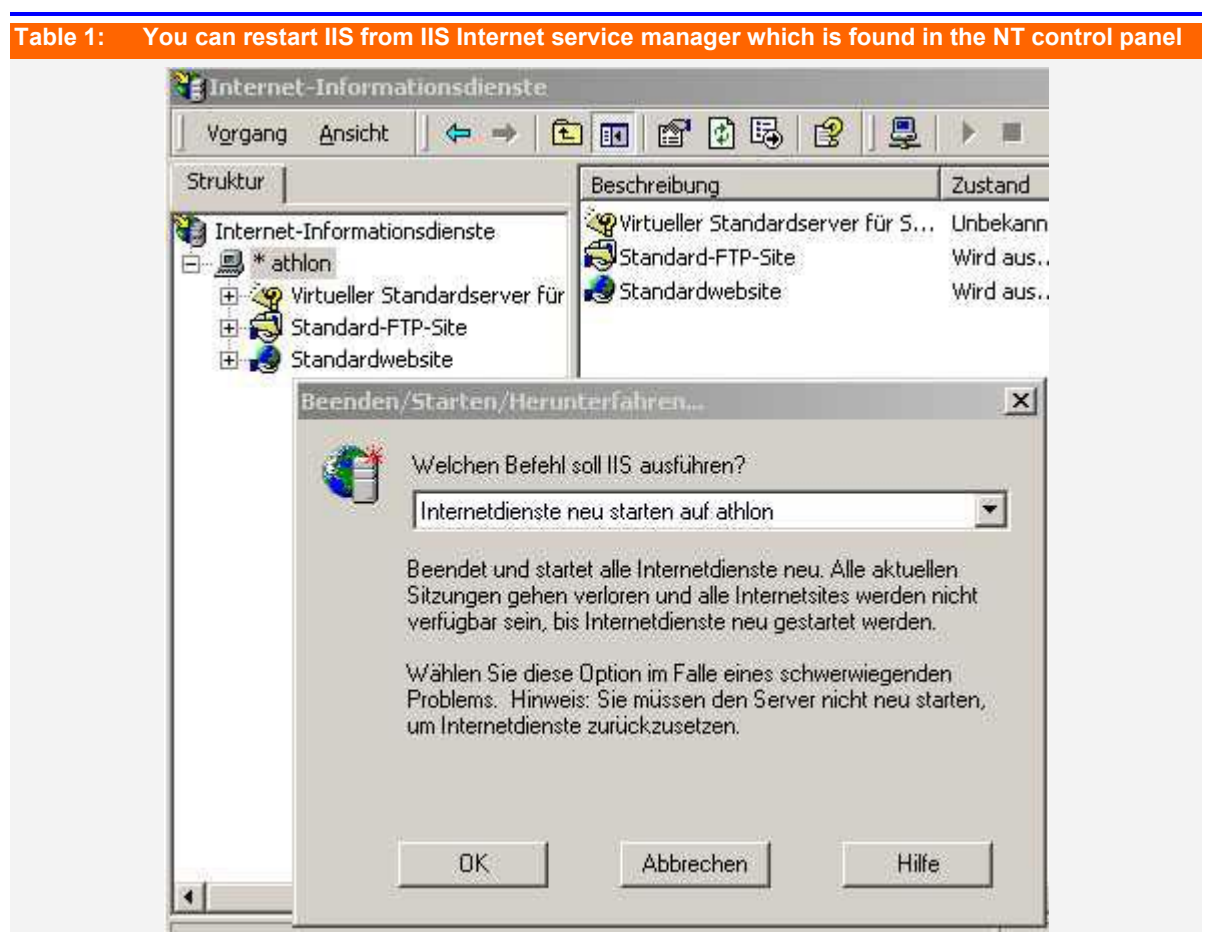

## **2.6 ASP Application Variables**

## **Using a globally stored application variable**

Counter application

This example implements a counter which is incremented every time the page is 225 viewed. You can see that the variable is stored globally from the fact that its value is actually incremented by every user and window you call. A session variable would reset the counter to its initial value every time a new session, i.e. a new browser window is opened.

Web Pages With Active Server Pages/**Fehler! Formatvorlage nicht definiert.13**

```
Listing 6: Sample code to set a global application variable 
<body> 
<H3>Here is the value of the counter.</H3> 
P<% Application.Lock %> 
<% Counter = Application("AccessCounter") %> 
<% Counter = Counter + 1 %> 
<% Application("AccessCounter") = Counter %> 
<% Application.Unlock %> 
\leq = "\leqP>The value of the counter is " %>
<% = Counter %> 
< = "</P>" %>
<% = "<P>Connection String" %> 
<% = Application("ConnectionString") %> 
<% = "</P>" %><% %> 
<% Application.UnLock %> 
</P></body> 
</html>
```
## $\Rightarrow$

Open application in two browser windows to test it

In order to test the effect you should open this ASP page in two browser windows. Every time you press the refresh button of the browser the counter will be implemented by one (1).

## **Figure 5: Sample output of counter application in browser**

Adresse (8) http://localhost/axel/ASP/chap07/appvars.asp

# Using a globally stored application variable

**Server Side ASP Visual Basic Script** 

This example demonstrates how to use global variables. Global variables are stored as properties of the application object. The application object in our case is the Web Server.

## Here is the value of the counter.

The value of the counter is 1002

## **2.7 Example: Display Server File List With ASP**

**This example will show the names of the files found in a directory of the server. It is a basic ASP examples which displays information found on the ASP server to the requesting browser.** 

At the core of the example is the Visual basic FileSystemObject. The 235 FileSystemObject is a registered Windows library. It combines nearly all methods and properties which are applicable to files stored on a drive like name, file size, file date, open a new or existing file, replace the content, rename it and many more.

The example below retrieves a handle for the requested folder. The handle has a 240 container object which holds all the folders of the sub directory in it. Looping over the container will give you one file after the other.

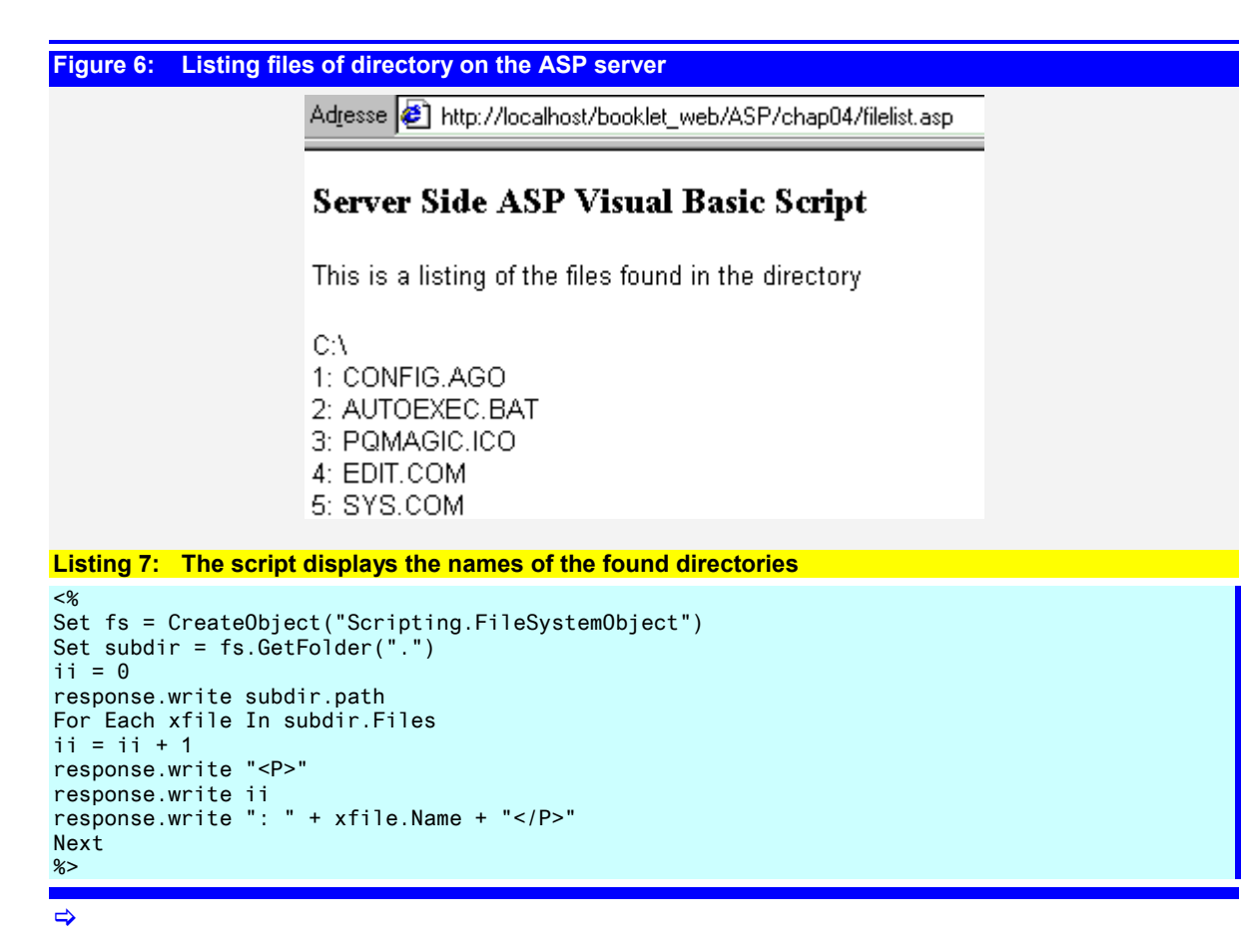

## **3 Web Pages With Java Server Pages and Servlets**

**Choosing the right programming language is one of the crucial decisions for the projects success. The purpose of the programming language is to create the links between the already existing elements of your infrastructure. The programming language must be able to provide code that is supported by the web server, it must be able to connect to R/3 and any other data source needed for your application. But the language must also provide selfdocumenting, easy-to-read and easy-to-debug code. Some suitable languages are: Java, Visual Basic or Delphi.** 

## **3.1 Java**

**Java is a C++ like programming language, developed especially to create distributed applications via a TCP/IP network.** 

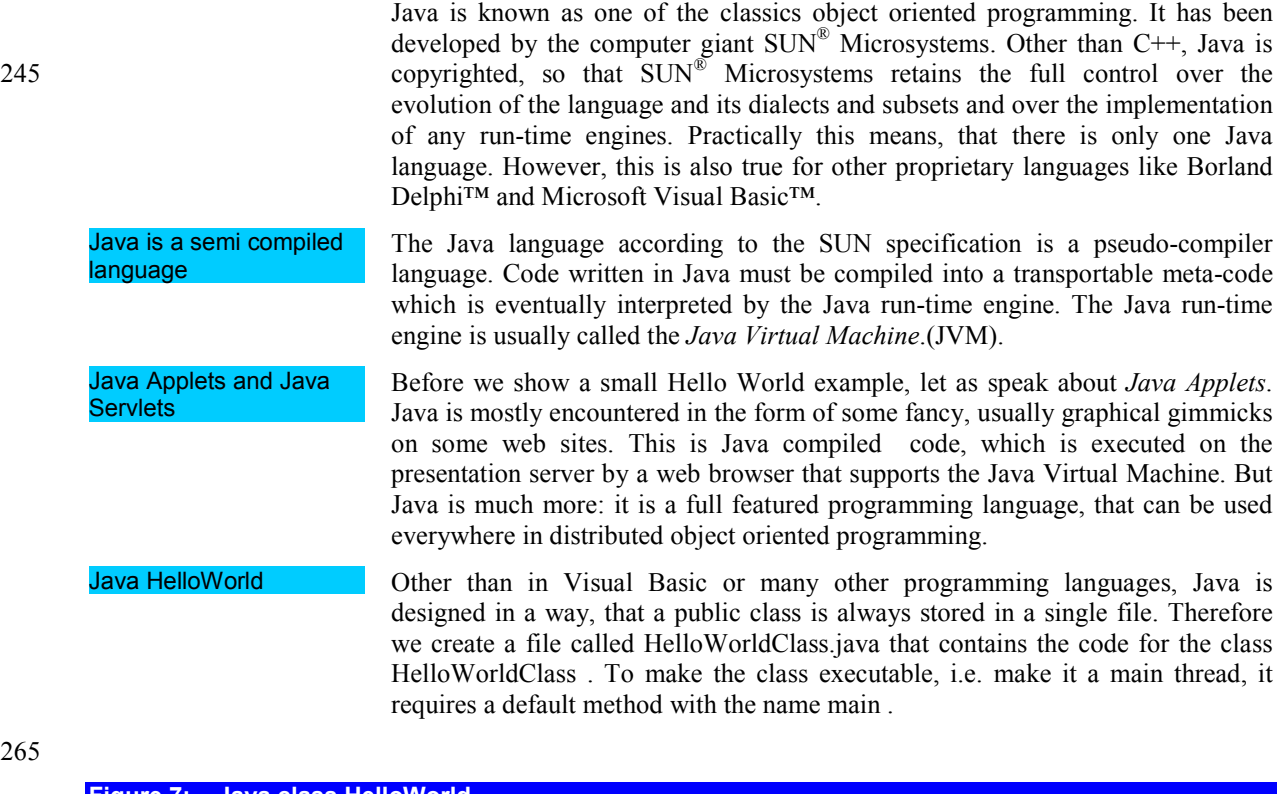

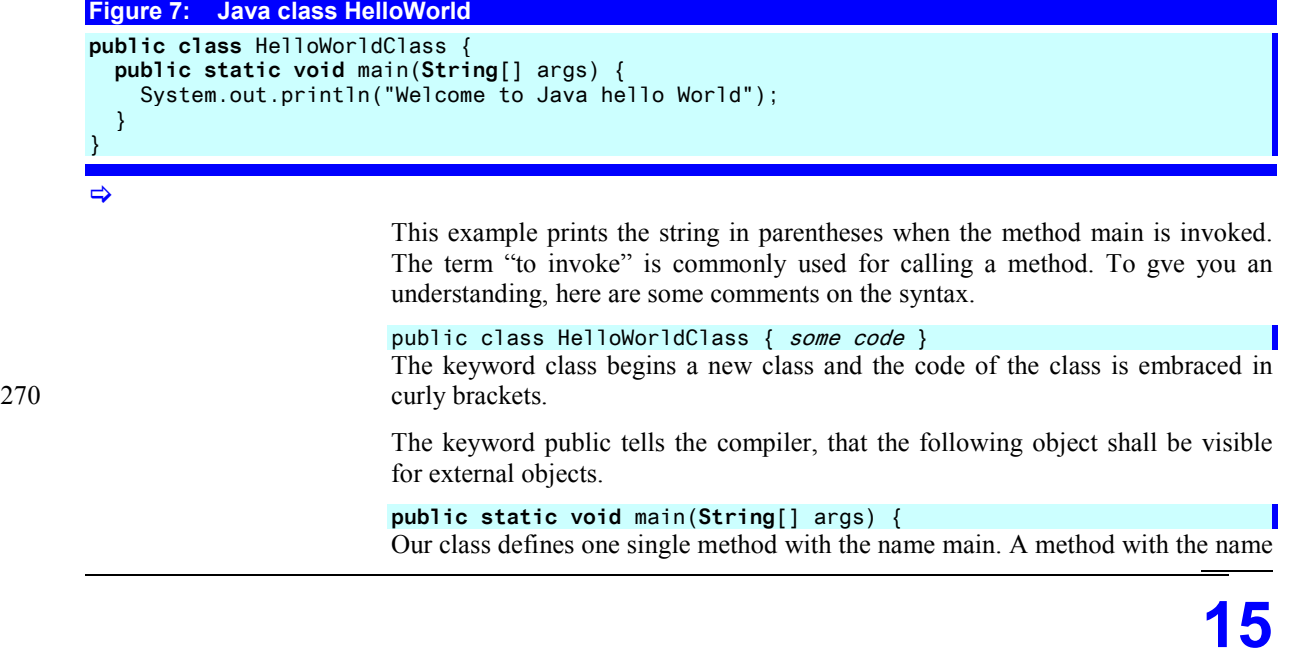

main is recognised as the default method. This method is called when the JVM 275 instantiated the class and the caller did not specify a different default method.

> The keyword void tells us that the method will not return any result to the caller. In Visual Basic or Delphi terms, a method with the keyword void is a procedure otherwise it is a function.

 After the method name there you find a list of arguments in parentheses. In the 280 example there is only one argument with the name args defined. The cryptic String[] tells us that the parameters are an array of strings. String defines the argument as a string type and the square brackets [] defines an Array of String. Because arrays have a dynamic length in Java, this allows the specification of an arbitrary number of arguments. The number of arguments can be questioned with 285 length property of the array (args.length).

> Before the class can be instantiated it needs to be compiled using the Java compiler javac.

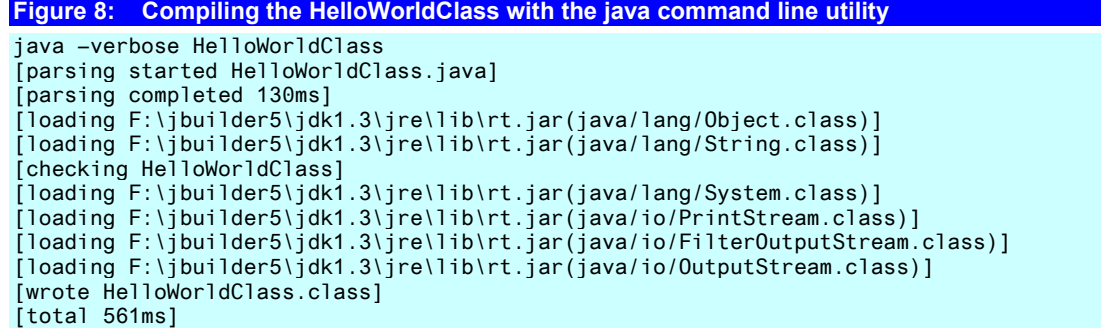

 $\Rightarrow$ 

**Figure 9: Files created by the Java compiler** 

07.10.2001 19:33 451 HelloWorldClass.class 302 HelloWorldClass.java 2 File(s) 753 Bytes

When the class is created it can be tested with the Java run-time utility. This 290 utility

• creates an instance of the class and

executes the method main

## **Figure 10: Executing the class with the Java Run-time**

D:\JDK> java HelloWorldClass Welcome to Java hello World

 $\Rightarrow$ 

## **3.2 Java Utilities**

**The Java Software Development Kit JDK can be downloaded free of charge from the SUN web sites. Nearly all Java packages are nothing than development environments, which actually use the JDK utilities to generate and execute the code.** 

**javac** 

The javac utility is the java compiler. It takes a Java class or Java package (a 295 collection of classes bound together in a single file) and compiles it into classes. The input file for the javac utility would usually have the extension .java and generates and output with the extension .class.

Web Pages With Java Server Pages and Servlets/Fehler! Formatvorlage nicht definiert.<sup>17</sup>

#### **Example:**

java HelloWorldClass.java compiles into java HelloWorldClass.class

## **Figure 11: Call options of the javac utility**

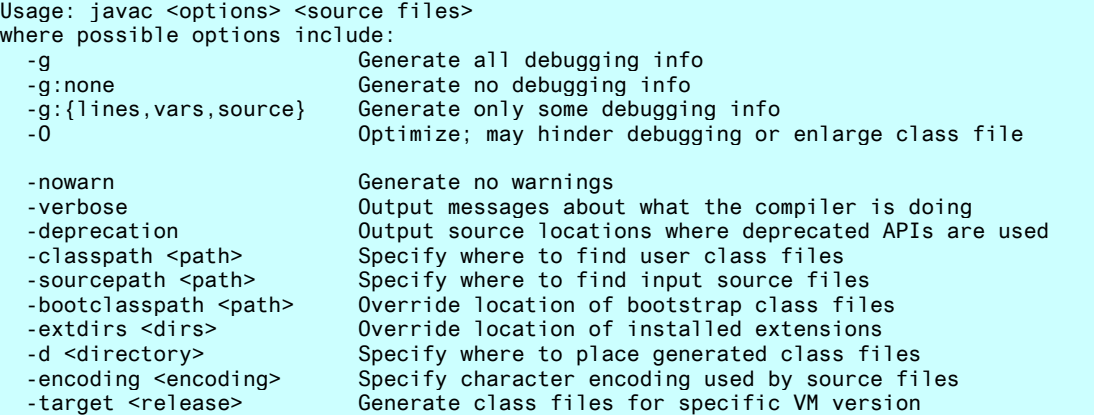

## $\Rightarrow$

**java** 

The java utility is an implementation of the Java Virtual Machine. It creates an 300 instance of a class and executes the main method of the class.

## **Figure 12: Executing the class with the Java Run-time**

D:\JDK> java HelloWorldClass

## Welcome to Java hello World

## **Figure 13: Call options of the java utility**

```
Usage: java [-options] class [args...]
             (to execute a class) 
    or java -jar [-options] jarfile [args...] 
             (to execute a jar file) 
where options include: 
     -cp -classpath <directories and zip/jar files separated by ;> 
                     set search path for application classes and resources 
     -D<name>=<value> 
                      set a system property 
     -verbose[:class|gc|jni] 
                     enable verbose output 
     -version print product version and exit 
    -showversion print product version and continue<br>-? -help print this help message
    -? -help print this help message<br>-X print help on non-standa
                    print help on non-standard options
```
#### $\Rightarrow$

**javap** 

The javap utility analyses compiled java classes and returns many helpful information.

**Figure 14: Executing the javap analyser on the Hello World Class** 

D:\JDK> javap HelloWorldClass

## Compiled from HelloWorldClass.java

305 public class HelloWorldClass extends java.lang.Object {

public HelloWorldClass();

## public static void main(java.lang.String[]); } > **Figure 15: Call options of the javap utility**  Usage: javap <options> <classes>... where options include: -b Backward compatibility with javap in JDK 1.1 -c Disassemble the code -classpath <pathlist> Specify where to find user class files -extdirs <dirs> Override location of installed extensions -help Print this usage message<br>-J<flag> Pass <flag> directly to -J<flag> Pass <flag> directly to the runtime system -l Print line number and local variable tables<br>-public classes and members -public<br>-protected show protected/public classes and members<br>Show protected/public classes and members -protected Show protected/public classes and members<br>-package Show package/protected/public classes and Show package/protected/public classes and members -private Show all classes and members -s Print internal type signatures -bootclasspath <pathlist> Override location of class files loaded by the bootstrap class loader -verbose Print stack size,number of locals and args for methods If verifying, print reasons for failure

>

## **3.3 Java**

**Java is a C++ like programming language, developed especially to create distributed applications via a TCP/IP network.** 

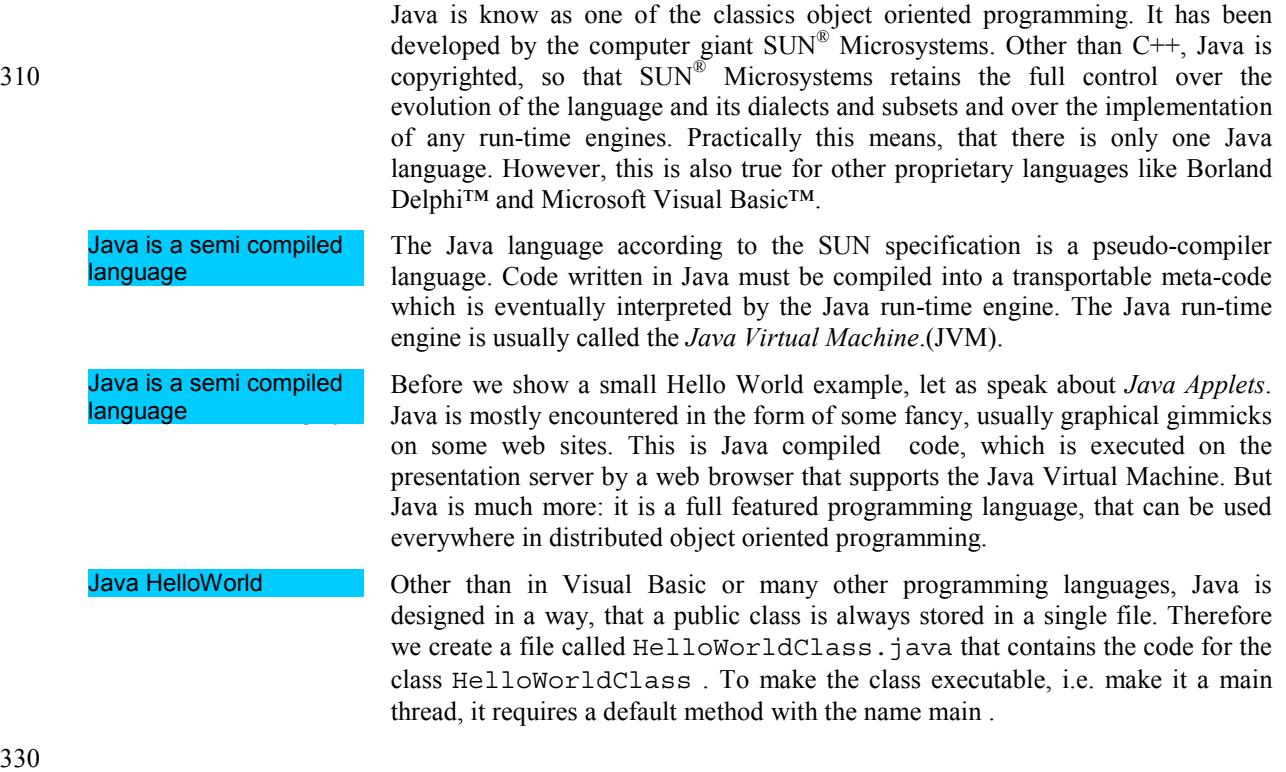

# Web Pages With Java Server Pages and Servlets/Fehler! Formatvorlage nicht definiert.<sup>19</sup>

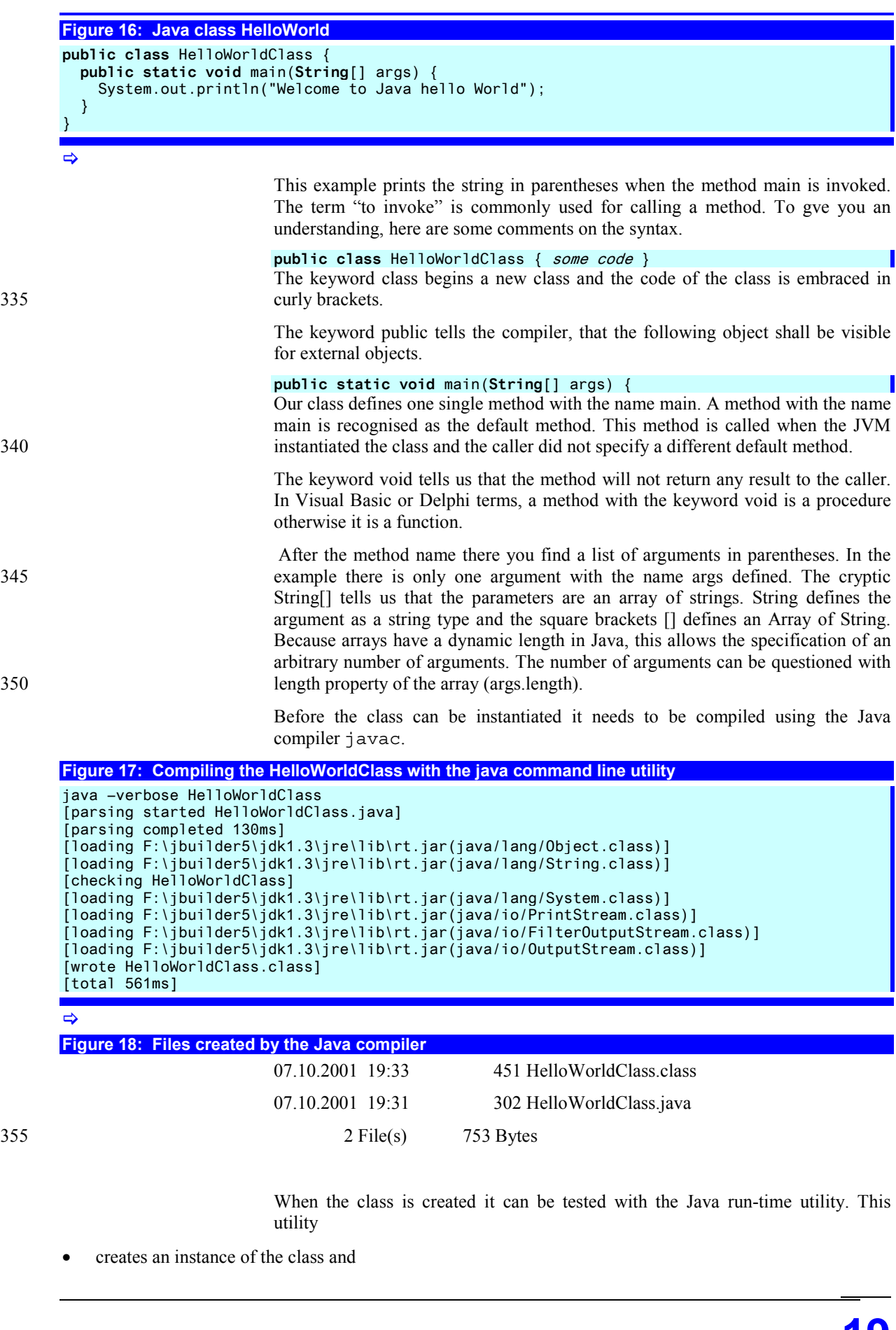

360 • executes the method main

**Figure 19: Executing the class with the Java Run-time** 

java HelloWorldClass

Welcome to Java hello World

## **3.4 Java Utilities**

**The Java Software Development Kit JDK can be downloaded free of charge from the SUN web sites. Nearly all Java packages are nothing than development environments, which actually use the JDK utilities to generate and execute the code.** 

**javac** 

The javac utility is the java compiler. It takes a Java class or Java package (a collection of classes bound together in a single file) and compiles it into classes. The input file for the javac utility would usually have the extension .java and 365 generates and output with the extension .class.

**Example:** 

java HelloWorldClass.java compiles into java HelloWorldClass.class

## **Figure 20: Call options of the javac utility**

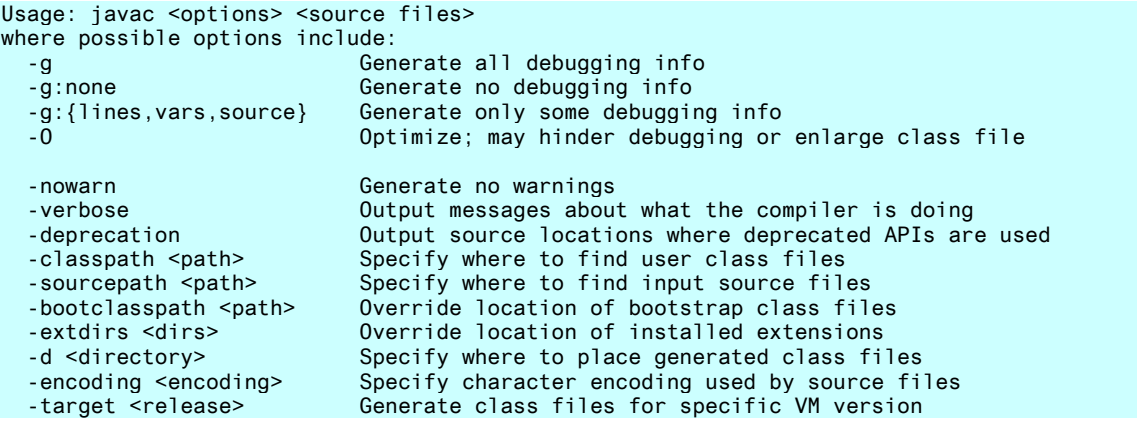

 $\Rightarrow$ 

**java** 

The java utility is an implementation of the Java Virtual Machine. It creates an instance of a class and executes the main method of the class.

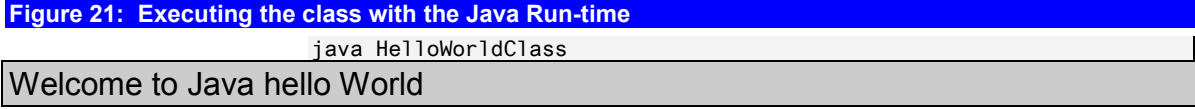

Web Pages With Java Server Pages and Servlets/**Fehler! Formatvorlage nicht definiert.21**

```
Figure 22: Call options of the java utility 
Usage: java [-options] class [args...]
             (to execute a class) 
    or java -jar [-options] jarfile [args...] 
             (to execute a jar file) 
where options include: 
     -cp -classpath <directories and zip/jar files separated by ;> 
                     set search path for application classes and resources 
     -D<name>=<value> 
                     set a system property 
     -verbose[:class|gc|jni] 
                     enable verbose output 
     -version print product version and exit 
     -showversion print product version and continue 
    -? -help print this help message<br>-X print help on non-stand
                    print help on non-standard options
```

```
\Rightarrow
```
**javapp** 

The javap utility analyses compiled java classes and returns many helpful information.

**Figure 23: Executing the javap analyser on the Hello World Class** 

javap HelloWorldClass

Compiled from HelloWorldClass.java

public class HelloWorldClass extends java.lang.Object {

375 public HelloWorldClass();

public static void main(java.lang.String[]);

}

#### **Figure 24: Call options of the javap utility**

Usage: javap <options> <classes>...

```
where options include: 
   -b Backward compatibility with javap in JDK 1.1 
   -c Disassemble the code 
                          Specify where to find user class files
   -extdirs <dirs> Override location of installed extensions 
  -help Print this usage message<br>-J<flag> Pass <flag> directly to
   -J<flag> Pass <flag> directly to the runtime system 
                          Print line number and local variable tables
   -public Show only public classes and members 
   -protected Show protected/public classes and members 
  -package Show package/protected/public classes and members<br>-private Show all classes and members
                          Show all classes and members
   -s Print internal type signatures 
  -bootclasspath <pathlist> Override location of class files loaded
                           by the bootstrap class loader 
    -verbose Print stack size,number of locals and args for methods 
                           If verifying, print reasons for failure
```
 $\Rightarrow$ 

## **4 Web Pages With XSL Stylesheets and XML**

**XSL – the eXtended Stylesheet Language – had been originally designed to define templates and layouts to display data of a specific XML file. XSL is in fact a template-based programming language whose programs are completely implemented in XML with the purpose to receive XML documents as input and transform them into a target document, e.g. in HTML or PDF.** 

380

## **4.1 XSL Is Simple**

I have seen dozens of books on XML and XSL on the market, propably there are a several hundred out there. They all have in common that their authors have a splendid knowledge on how to use XML and exploit their tremendous and most fancy capabilities. However the enormous possibilities behind XML makes them 385 blinded for the simplicity of XML and the main purpose of XSL: the transformation of a well-formed XML document into an HTML output. I therefore want to start with a tutorial, that does not show the capabilities of XSL but asks, how to transform a database output from XML into a good-looking HTML document.

## **4.2 Our Goal: An Inventory Table of Animals**

390 Let us assume that we are responsible for a little animal farm and want to create a little grid table with the names and some data of the animals in our farm. Here is the output that I imagine.

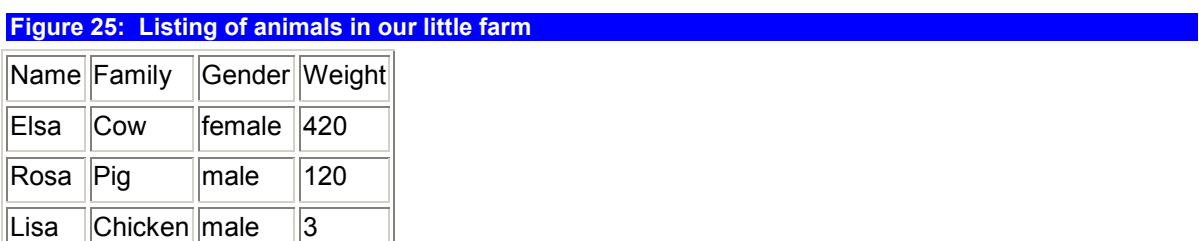

395 The HTML that generated the table listing would look similar to the following.

## **Figure 26: Corresponding HTML of above**   $<$ html $>$ <body> <table border="1"> <tr><th>Name</th><th>Family</th><th>Gender</th><th>Weight</th></tr> <tr><td>Elsa</td><td>Cow</td><td>female</td><td>420</td></tr> <tr><td>Rosa</td><td>Pig</td><td>male</td><td>120</td></tr> <tr><td>Lisa</td><td>Chicken</td><td>male</td><td>3</td></tr>  $\langle$ /table> </body>  $<$ /html> >

As you see, there are basically two blocks:

A static block comprising the HTML wrapper with the <HTML> and <BODY> tags, the table frame with the <TABLE> tag and the table's headline.

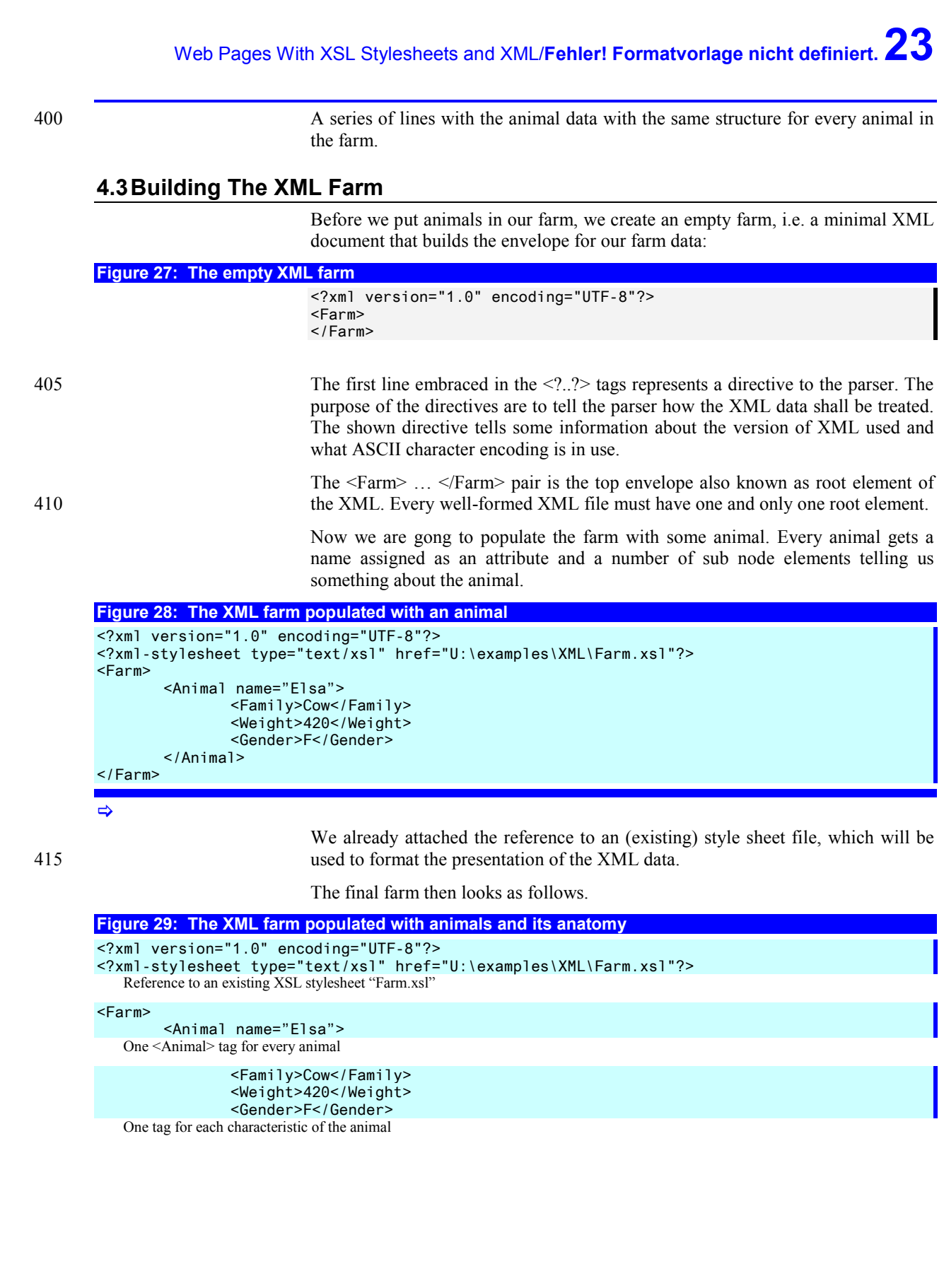

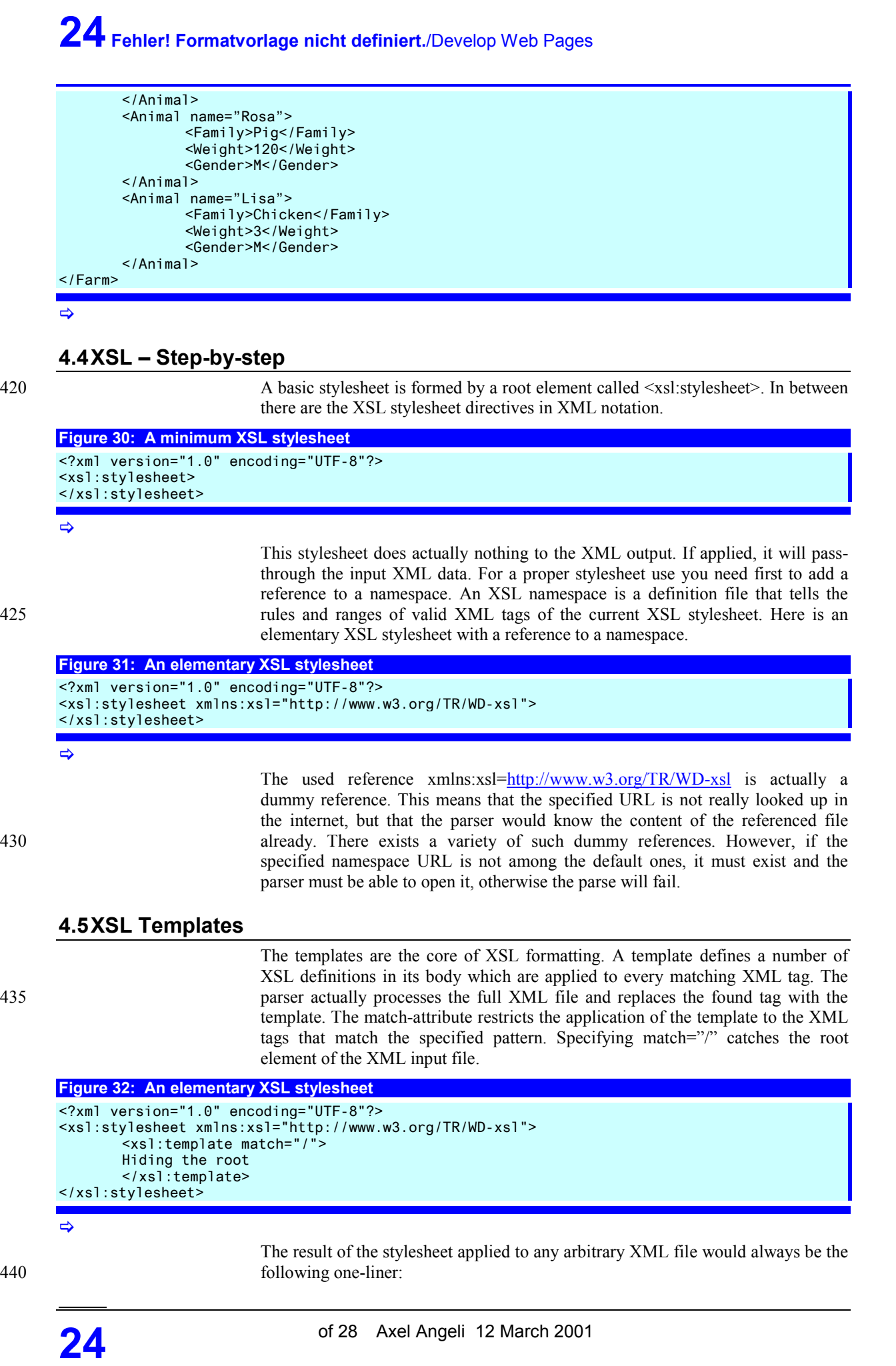

Web Pages With XSL Stylesheets and XML/**Fehler! Formatvorlage nicht definiert.25**

Hiding the root

## **4.6 XSL Applied To the Farm**

We now feel ready to apply our template to the farm XML data. The example XSL defines a single template (xsl:template) applied to the root (match="/"). The 445 template creates the body of an HTML document and then loops over every animal in the XML file (<xsl:for-each select="Farm/Animal">) to produce a row of an HTML table element (<tr><td>Cow</td></tr>>.

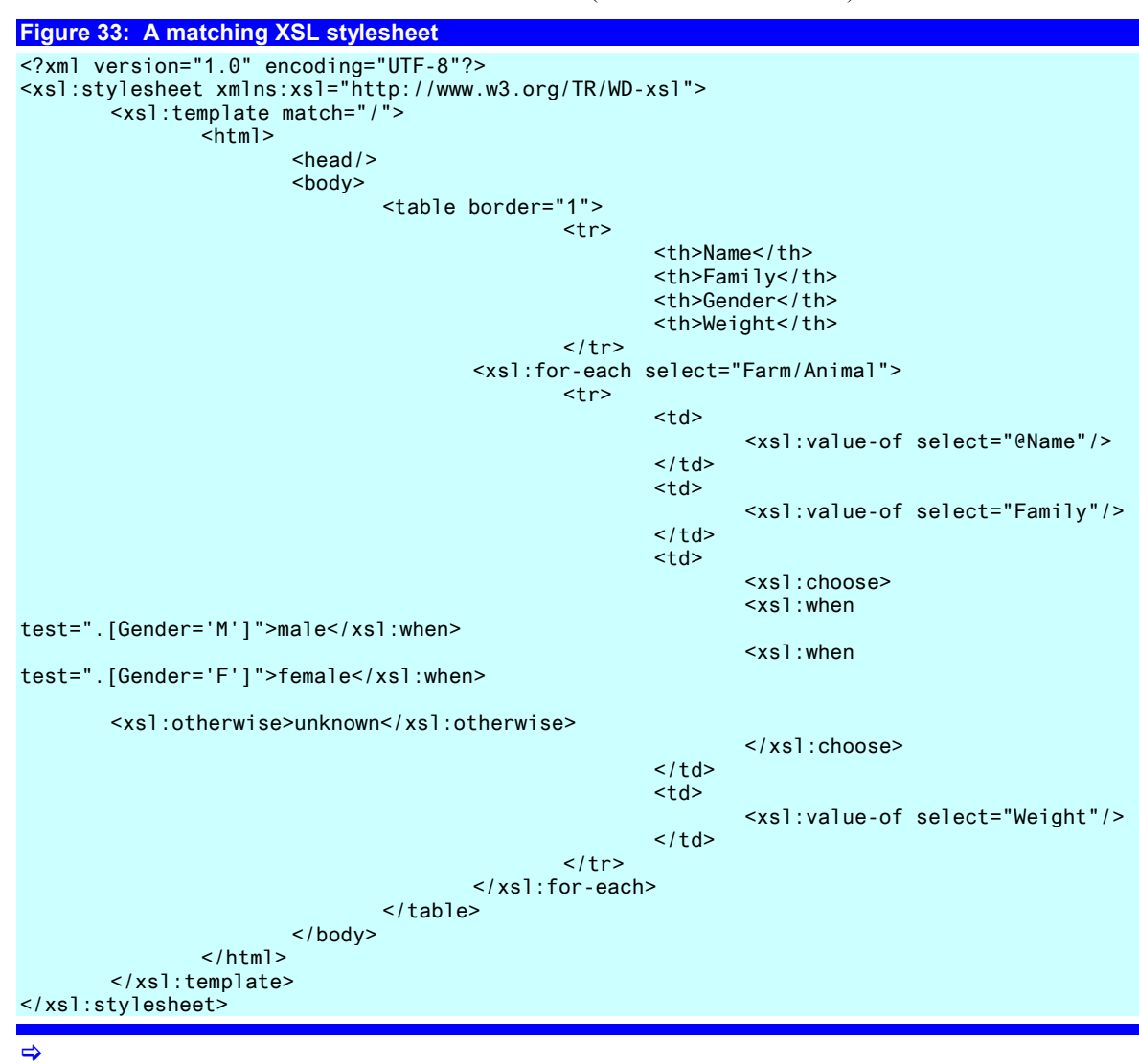

## The anatomy of the stylesheet.

**Figure 34: Anatomy of the XSL stylesheet** 

<?xml version="1.0" encoding="UTF-8"?> Reference to standard name space

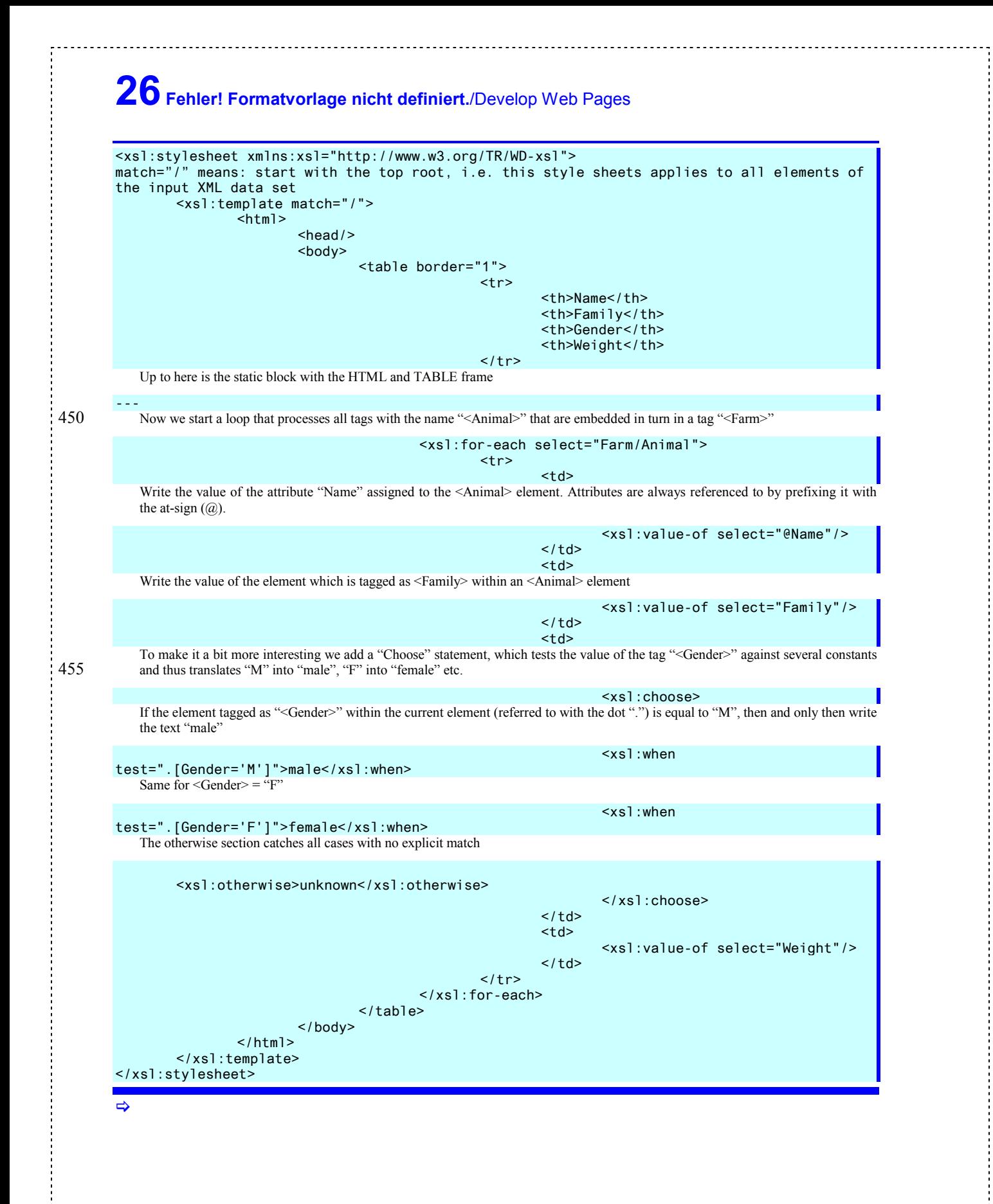

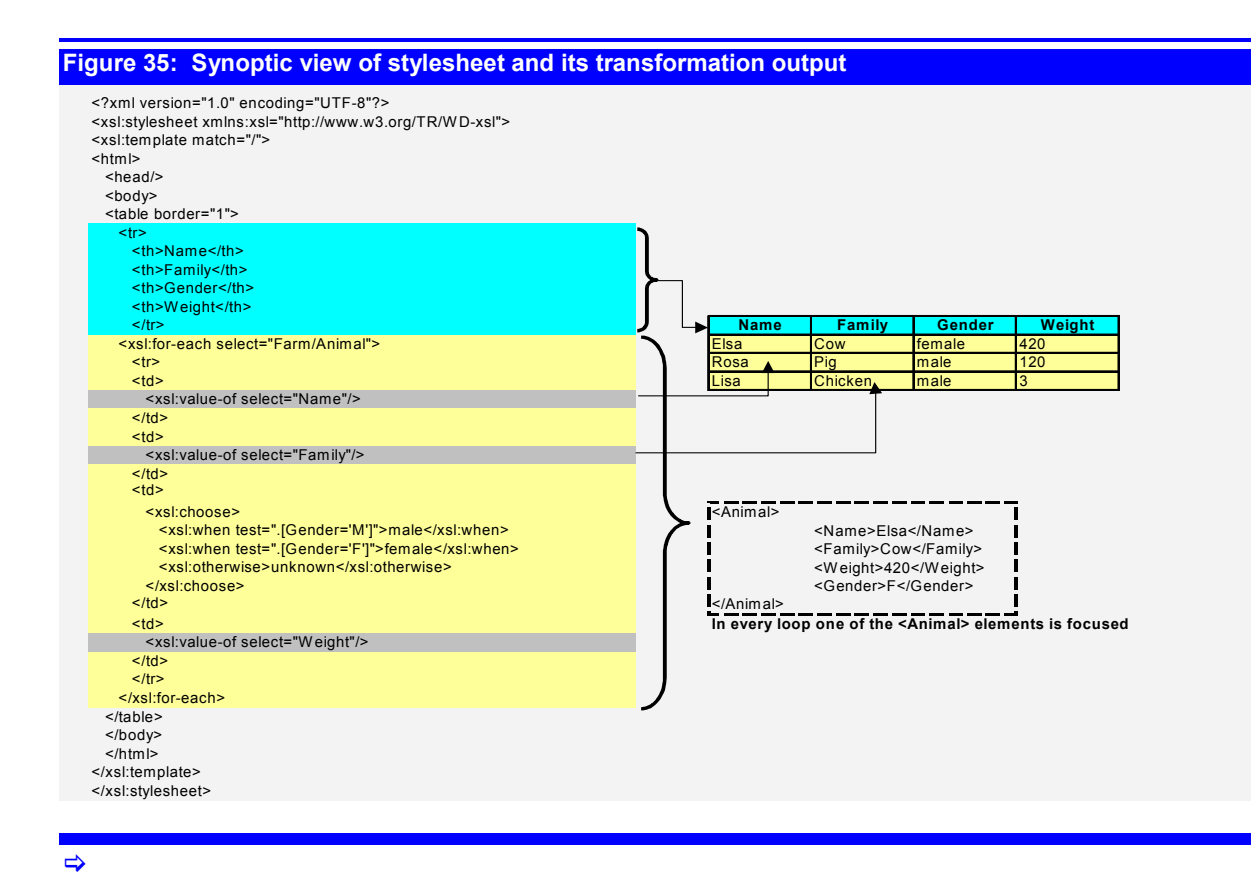

## Parsing and Translating The XML

460 The transformation of the XML into HTML by means of the stylesheet requires a parser. There are many parsers available, most of them written in Java. On Microsoft platforms we can use the MSXML.DLL and use the transformNodeToObject or transformNode method of the XMLDOM object. Here are two versions of calling the transformation.

```
Figure 36: VBA program that transforms the XML data using the style sheet using msxml.dll 
Dim xmlDoc As MSXML2.DOMDocument 
Dim xslDoc As MSXML2.DOMDocument
Sub Main() 
        Set xmlDoc = New MSXML2.DOMDocument
         Set xslDoc = New MSXML2.DOMDocument 
         xmlDoc.Load ("U:\examples\XML\Farm.xml") 
         xslDoc.Load ("U:\examples\XML\Farm.xsl") 
         Debug.Print xmlDoc.transformNode(xslDoc) 
End Sub 
\Rightarrow
```
## **Figure 37: Active Server Page that transforms the XML data using the style sheet using msxml.dll**

```
<% 
Dim xmlDoc As MSXML2.DOMDocument 
Dim xslDoc As MSXML2.DOMDocument 
Set xmlDoc = CreateObject("Microsoft.XMLDOM") 
Set xslDoc = CreateObject("Microsoft.XMLDOM") 
xmlDoc.Load ("U:\examples\XML\Farm.xml") 
xslDoc.Load ("U:\examples\XML\Farm.xsl") 
Debug.Print xmlDoc.transformNodeToObject(xslDoc, response) 
%> 
\Rightarrow
```